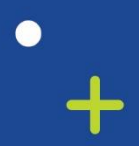

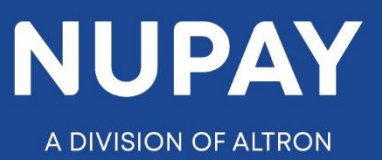

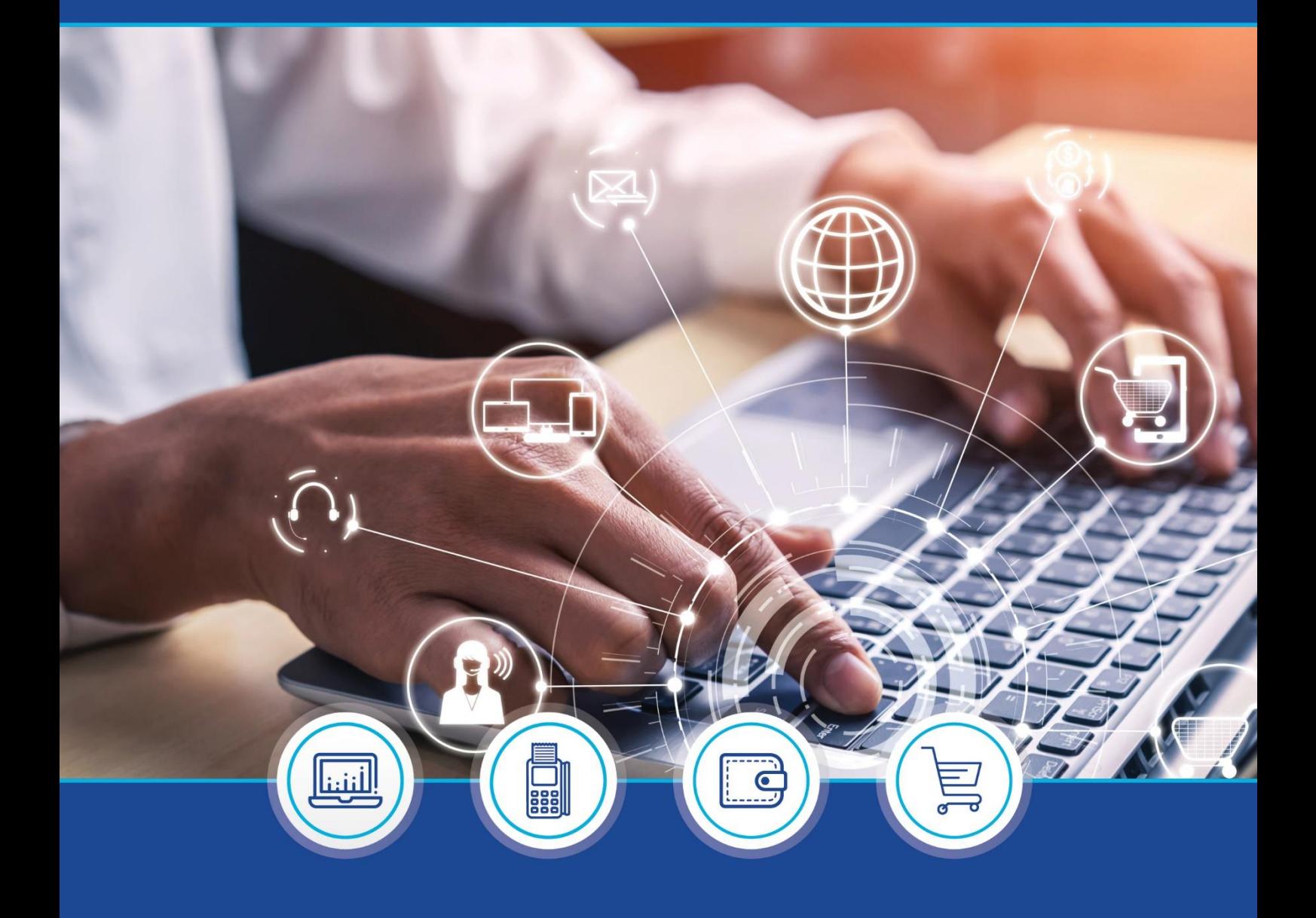

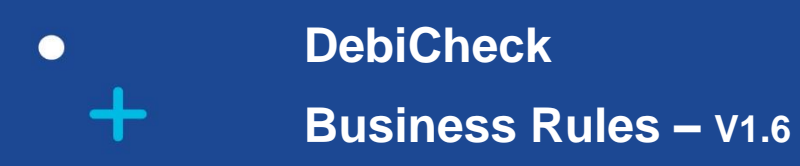

 $\circ$ 

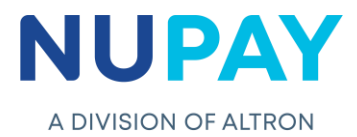

# Table of Contents

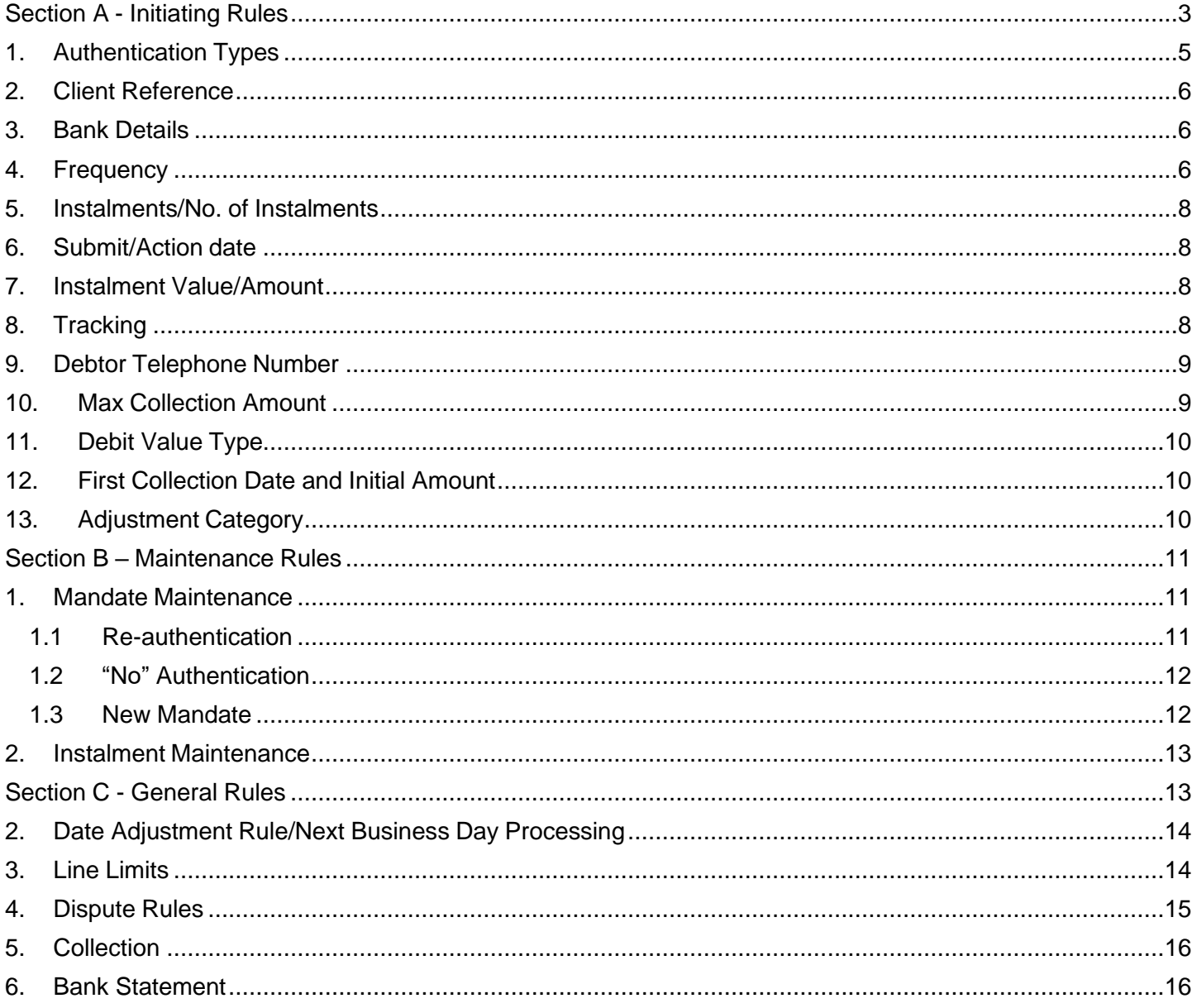

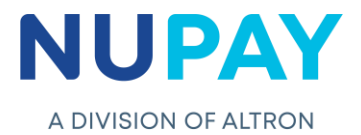

# <span id="page-2-0"></span>**Section A - Initiating Rules**

The below screens represent the two different ways in which the User/Payee (Merchant) **Initiate a Mandate** on the NuPay website (see Figure 1 and Figure 2 below).

Each field has been labelled and is further explained in the following pages, for your perusal.

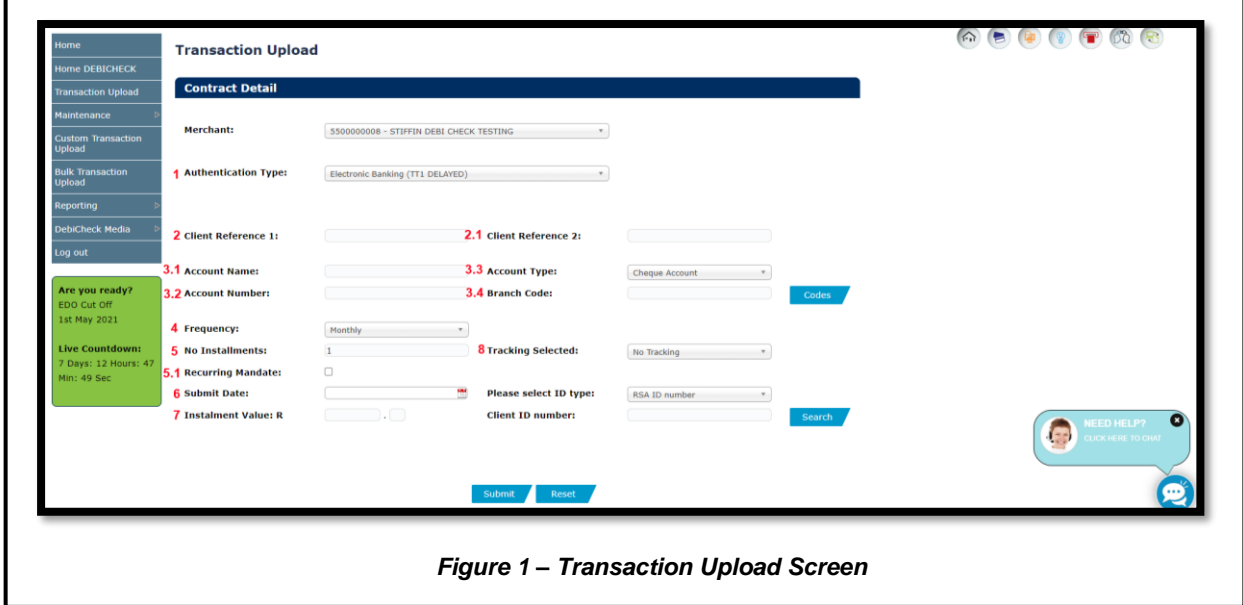

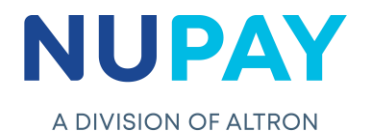

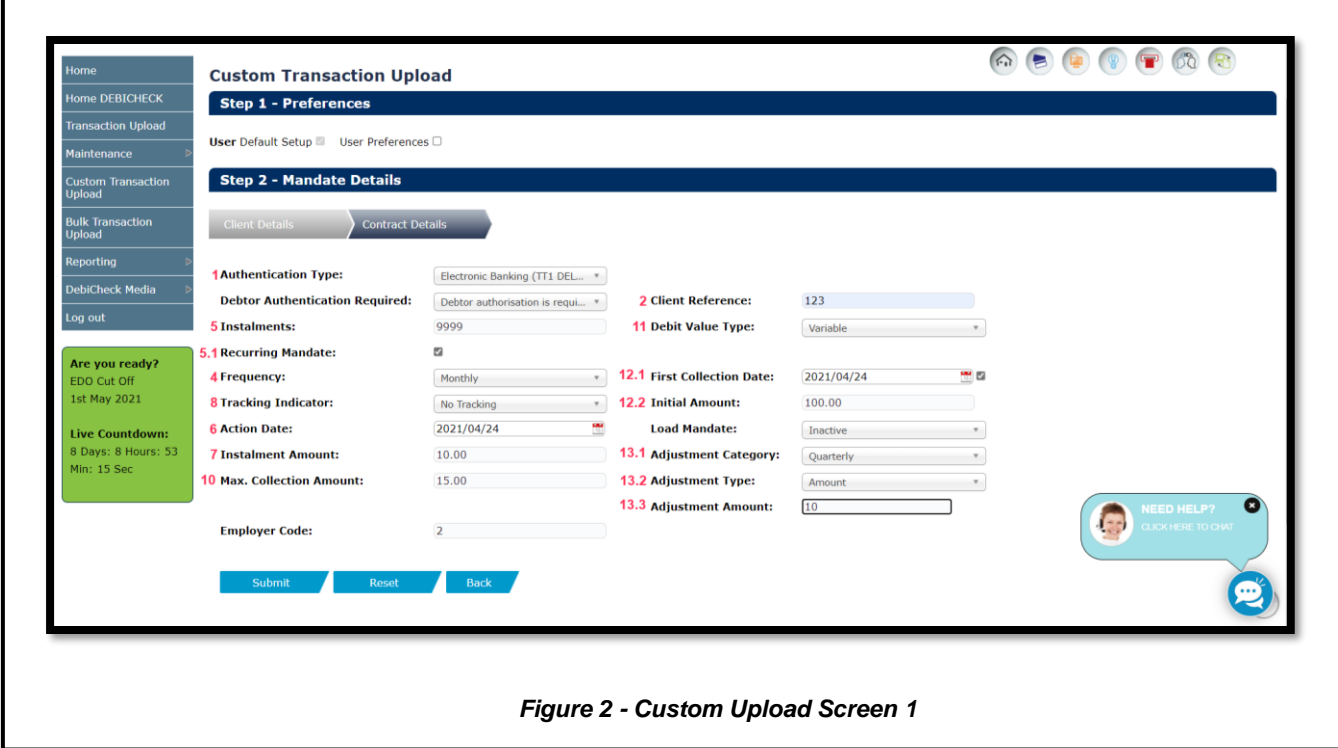

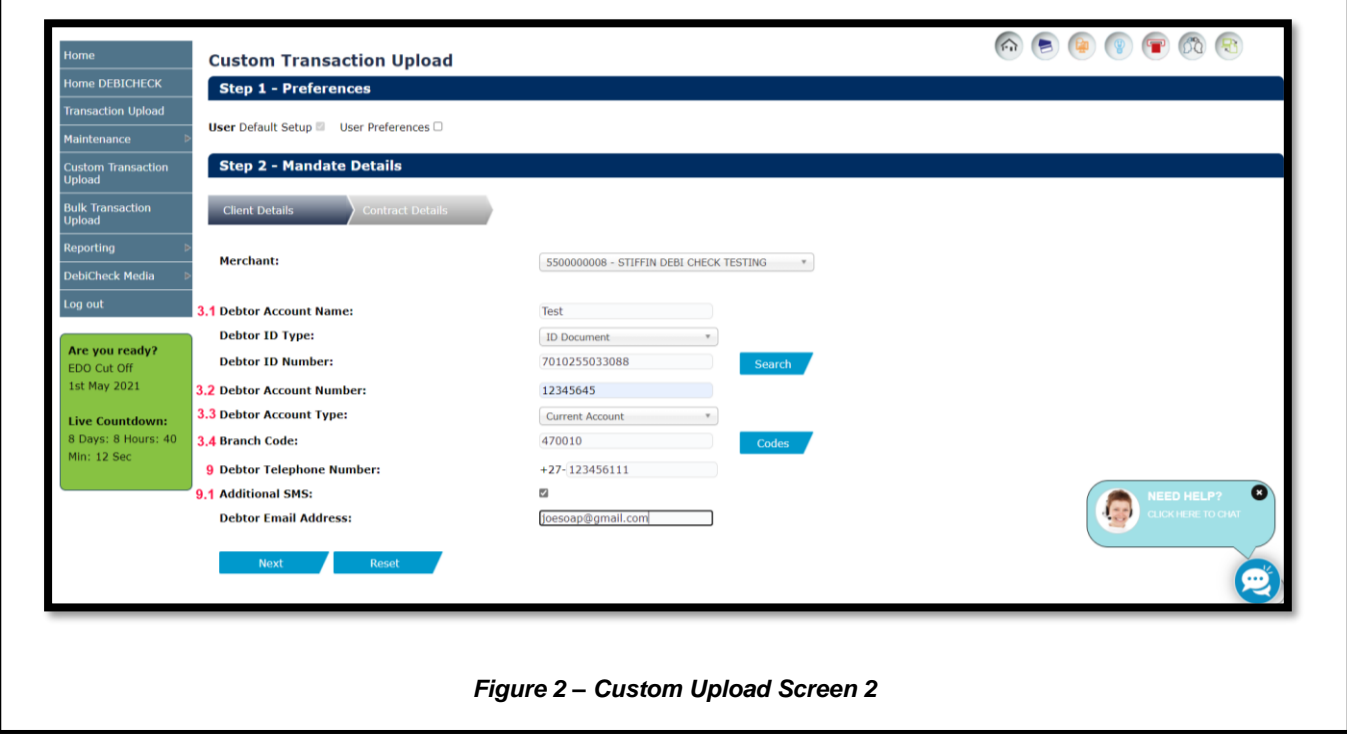

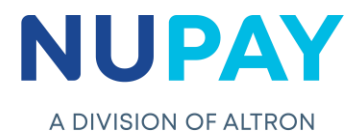

# <span id="page-4-0"></span>**1. Authentication Types**

There are 3 Transaction Types which are available on the DebiCheck platform.

### 1.1 Transaction Type 1 (TT1)

Like the NAEDO process, there is no face-to-face interaction, no terminal and no card required

- 1.1.1 TT1 Real Time:
	- 1.1.1.1 The User/Payee (Merchant) will receive notification from the bank
	- 1.1.1.2 The Payer/Debtor (Client) has 120 seconds to authenticate (Accept or Decline) the mandate (Accept or Decline)
	- 1.1.1.3 Once the 120 seconds elapses, the mandate will expire

### 1.1.2 TT1 Delayed:

- 1.1.2.1 The User/Payee (Debtor) will receive notification from the bank
- 1.1.2.2 The Payer/Debtor (Client) has until 8pm/9pm (bank dependant) to authenticate (Accept or Decline) the mandate
- 1.1.2.3 Once the stipulated time period elapses, the mandate will expire

### 1.2 Transaction Type 2 (TT2)

Like the Bulk File process, there is no face-to-face interaction, no terminal and no card required

- 1.2.1 TT2 Delayed:
	- 1.2.1.1 The User/Payee (merchant) can load mandates throughout the day. NuPay will extract the requested mandates at the end of the day, in batch format, and submit to the creditor bank, referencing to day 0
	- 1.2.1.2 The Payer/Debtor (consumer) has until 8pm/9pm (bank dependant) on day 1 and day 2 to authenticate (Accept or Decline) the mandate
	- 1.2.1.3 Once the stipulated response time period elapses, on day 3, the mandate will be expired by NUPAY and the Creditor Bank
	- 1.2.1.4 Some of the debtor banks may only update the creditor bank on day 3, which means that the creditor bank will only update NuPay on day 4 and or day 5

#### 1.3 Transaction Type 3 (TT3)

Like the AEDO process, there is face-to face interaction, a terminal and a card required

### 1.3.1 TT3 Stand-alone:

- 1.3.1.1 The User/Payee (Merchant) will load the mandate on the terminal
- 1.3.1.2 The Payer/Debtor (Client) will swipe his card and enter his PIN no.
- 1.3.1.3 The session on the terminal will time out after 120 seconds

#### 1.3.2 TT3 Pre -Staged:

- 1.3.2.1 The User/Payee (Merchant) will load the mandate via the Website, App, **MyClient**
- 1.3.2.2 The User/Payee (Merchant) will receive a reference no. which must be entered onto the terminal

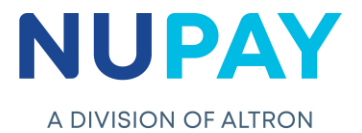

- 1.3.2.3 The Payer/Debtor (Client) will swipe their card and enter their PIN no. onto the terminal
- 1.3.2.4 The User/Payee (Merchant) must authenticate 1-day before the debit date (15h00)

### <span id="page-5-0"></span>**2. Client Reference**

- 2.1 The number must not exceed 35 characters and must be unique
- 2.2 Client reference 1 and 2 field (see *Figure1 & 2*) will be displayed on theUser/Payee (Merchant) reports on the website.

### <span id="page-5-1"></span>**3. Bank Details**

3.1 Bank validation fields:

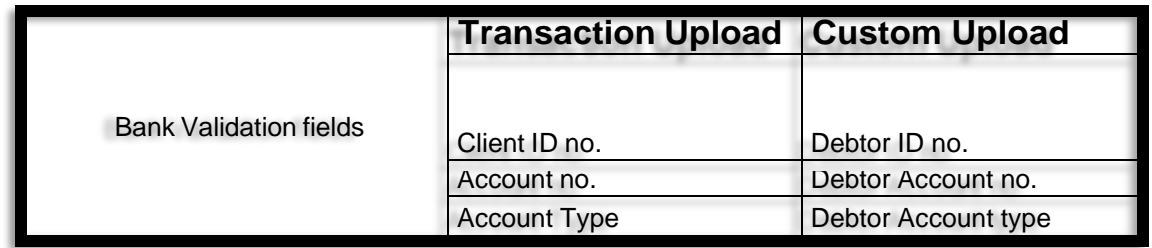

#### 3.2 Branch code:

3.2.1 The field will only accept the universal branch code, which has been provided for, by clicking the "Codes" tab to the right of the said field

# <span id="page-5-2"></span>**4. Frequency**

- 4.1 Frequency is referred to the number of occurrences of repeating a presentment over a period
- 4.2 A term used to indicate the uniformity for the collection of funds from the payee/debtor (client), via manual payments, online transactions etc.
- 4.3 Refer to the below Frequency Table (see *Figure 3*) to guide you

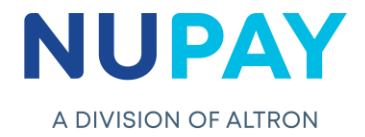

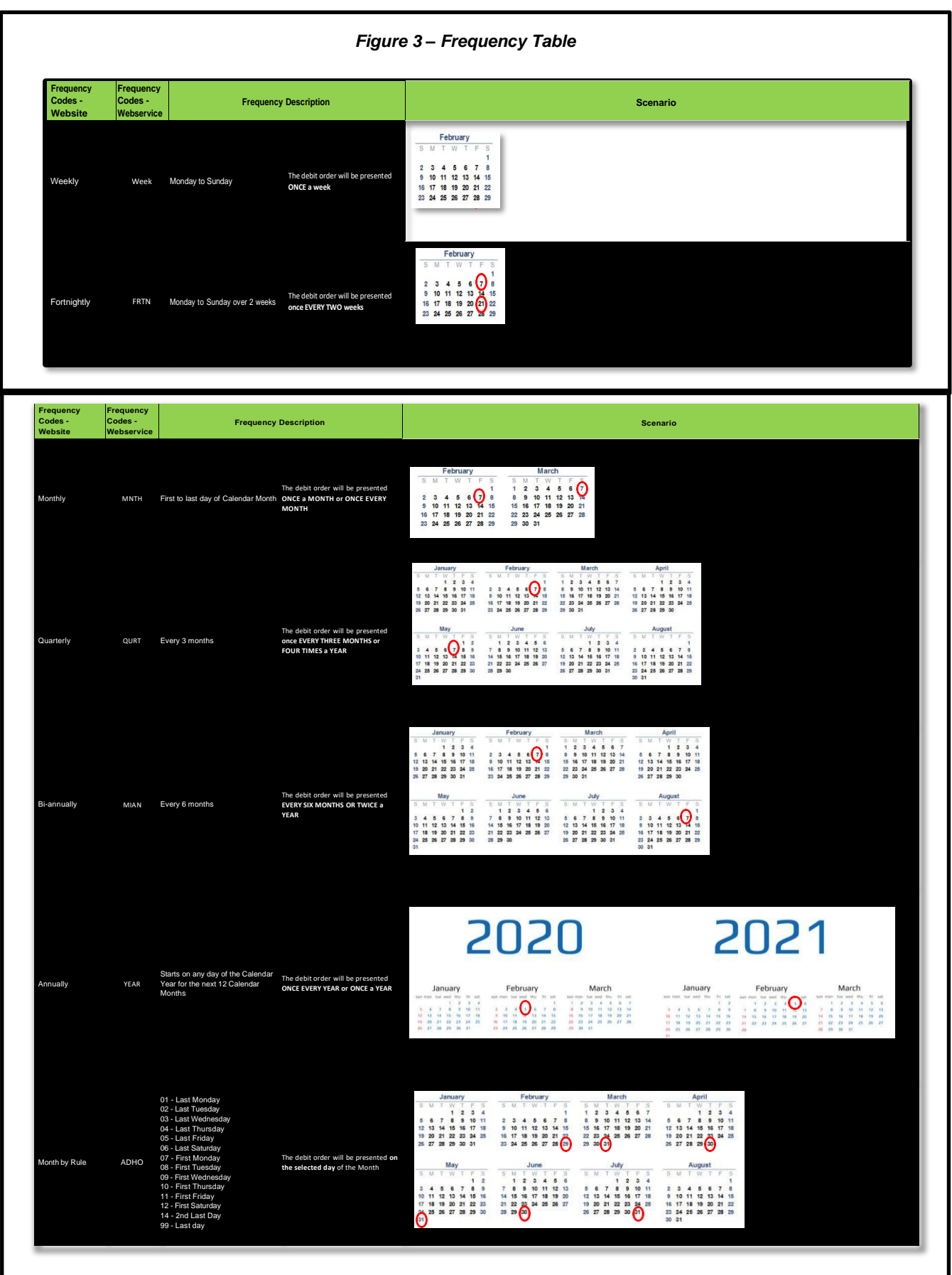

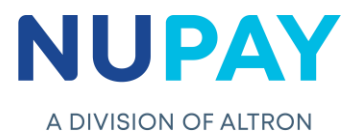

# <span id="page-7-0"></span>**5. Instalments/No. of Instalments**

5.1 This field refers to the number of instalments that the Payer/Debtors (Client) has agreed to, to pay up the full debt/contract amount

- 5.2 **Recurring Mandate:** A recurring mandate does not have an end date, therefore the
- no. of instalments will default to 9999, see Figure 1 and 2, field 5.1

# <span id="page-7-1"></span>**6. Submit/Action date**

- 6.1 Submit date is a term used on Transaction Upload and Action date is used on Custom Upload
- 6.2 It refers to the date in which the Collection will be presented against the Payer/Debtor's (Client's) bank account
- 6.3 The 2-day rule will apply
- 6.4 Transactions cannot be loaded today, and have a Submit/Action date for tomorrow

# <span id="page-7-2"></span>**7. Instalment Value/Amount**

- 7.1 An Instalment is a fixed amount to be paid by a Payer/Debtor (Client) to the User/Payee (Merchant) on a specified date
- 7.2 Instalments are used to pay off both interest and principal debt each month, so that over a specified number of weeks/months/years, the loan/fees etc. is paid off in full

# <span id="page-7-3"></span>**8. Tracking**

- 8.1 Tracking is to allow the Merchant to track the Payer/Debtor's (Client) account, for an agreed period, to collect funds.
- 8.2 The option ranges from 0-10 days
- 8.3 All days are counted as tracking days including Sundays and public holidays
- 8.4 The first day of tracking starts on the day of presentment (if no funds were available), provided that the Merchant has selected tracking.
- 8.5 Once the tracking period has ended, the User/Payee (Merchant) will not be able to collect against the Payer/Debtors (Clients) account and collection will return from the bank with a Failed response.
- 8.6 The tracking days selected must be in relation to the Frequency chosen i.e. Weekly frequency can only have a maximum of 7 days tracking.
- 8.7 Below is a table with the no. of tracking days and their applicable codes (see *Figure 4*) as well as the functionality that is available on the website (see *Figure 1 and Figure 2* above)

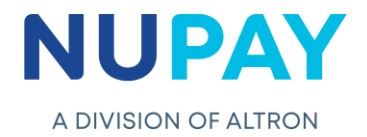

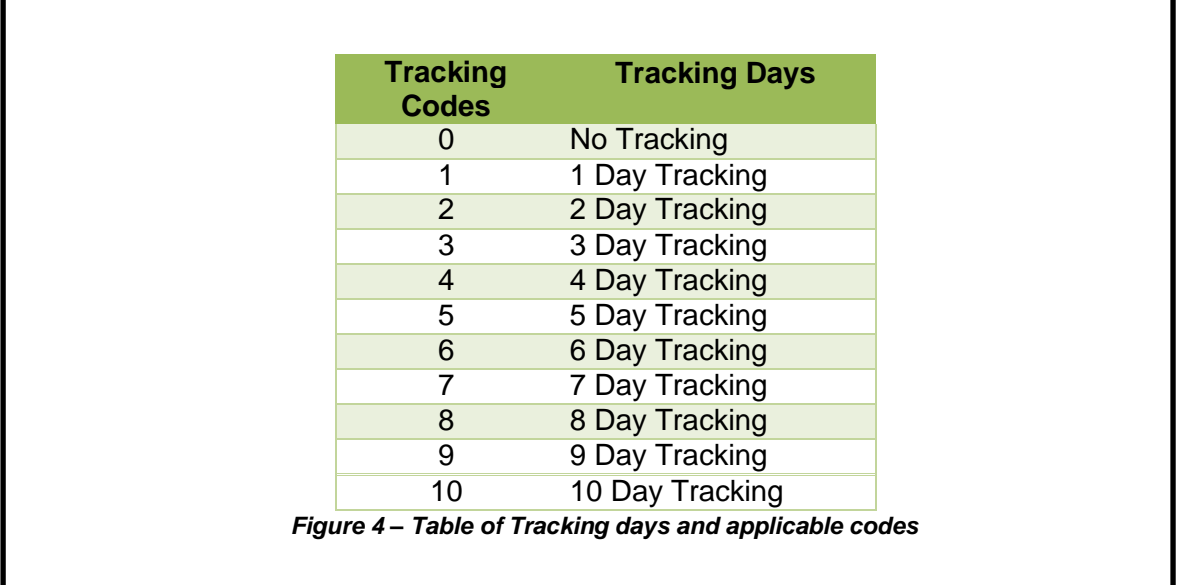

### <span id="page-8-0"></span>**9. Debtor Telephone Number**

- 9.1 The debtor bank will only use the telephone no., which is registered at the bank, therefore this is a non-compulsory field
- 9.2 **Additional SMS** : The cell phone number captured (non-compulsory field) in this field will be used to send notification to the recipient informing them that the debit order has been registered

# <span id="page-8-1"></span>**10. Max Collection Amount**

- 10.1 This is the agreed or maximum amount that may be collected from the Payer/Debtor (Client) by the User/Payee (Merchant), according to the terms of the agreed contract i.e.150% or 1.5 times greater than the instalment amount for representments only on the Fixed and Variable mandate types
- 10.2 The User/Payee (Merchant) will be allowed to insert their own max collection amount when loading a Usage mandate type, enabling him to collect up to the max collection amount

### **Note:**

**This rule only applies to Usage and Variable Debit Value Types**

**Max collection amount is only applicable on Representments, the said collection will be reversable**

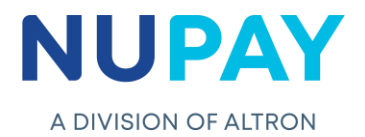

# <span id="page-9-0"></span>**11. Debit Value Type**

There are three Debit Value Types that the User/Payee (Merchant) can choose from i.e. Fixed, Variable or Usage

- 11.1 Fixed Mandate
- 11.1.1 A fixed amount with fixed instalments e.g. Microlending industry
- 11.1.2 The Max Collection amount is 150% or 1.5 times > instalment amount
- 11.1.3 The system will automatically calculate the max collection amount

### 11.2 Variable Mandate

- 11.2.1 This debit value type will trigger the Adjustment category and type fields
- 11.2.2 The collection amount can be amended when there is a change as specified in the Adjustment Category field i.e. Medical Aid, Insurance companies
- 11.2.3 The Max Collection amount is 150% or 1.5 times > instalment amount
- 11.2.4 The system will automatically calculate the max collection amount

### 11.3 Usage Mandate

- 11.3.1 The User/Payee will be allowed to insert their own max collection amount e.g. Cell Phone contracts, Water & Electricity accounts
- 11.3.2 The 150% or 1.5 times > instalment rule, does not apply
- 11.3.3 The instalment amount may not exceed the max collection amount

# <span id="page-9-1"></span>**12. First Collection Date and Initial Amount**

- 12.1 The first collection date and the initial amount fields (see Figure 2- field 12.1 and 12.2), makes provision for the User/Payee to collect funds for additional costs such as admin fees, delivery fees etc.
- 12.2 You cannot enter a First Collection amount if the First Collection date is not populated and vice versa
- 12.3 The First Collection date and the First Instalment date can be presented on the same day or on different days, as this does not form part of the initial mandate
- 12.4 The 2-day rule will apply, so you cannot select a first collection day for the next day
- 12.5 This is an Opt-In field

# <span id="page-9-2"></span>**13. Adjustment Category**

- 13.1 The adjustment category provides a mechanism whereby the collection amount, can be adjusted for Variable and Usage mandates, without having to obtain reauthentication for the increased amount
- 13.2 This field will typically be selected by merchants who opt to implement an increase to the Payer/Debtor's (Client's) instalment amount, namely, insurance companies, funeral service companies, cell phone companies etc.
- 13.3 The Adjustment category field must be populated with one of the following values: **"N"** - Never, **"Q"** - Quarterly, **"A"** - Annually, **"B"** - Bi-annually or **"R"** - Repo (see Figure 2, field 13.1)

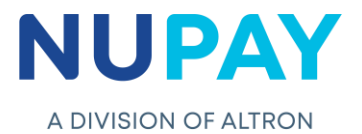

13.4 Once the above selection is made, it will trigger the adjustment type and amount/rate fields(see Figure 2, fields 13.2 and 13.3 respectively). The user must enter a valid decimal number if they choose the Rate option i.e 1.2 means 1.2% or 5 means 5%

# <span id="page-10-0"></span>**Section B – Maintenance Rules**

The Maintenance screen will enable the User/Payee (Merchant) to make changes to an existing Mandate and/or Instalment.

### <span id="page-10-1"></span>**1. Mandate Maintenance**

The User/Payee (Merchant) can click on the Maintenance Type field/drop-down for a list of the available changes that he can do on an existing mandate (see *Figure 5*)

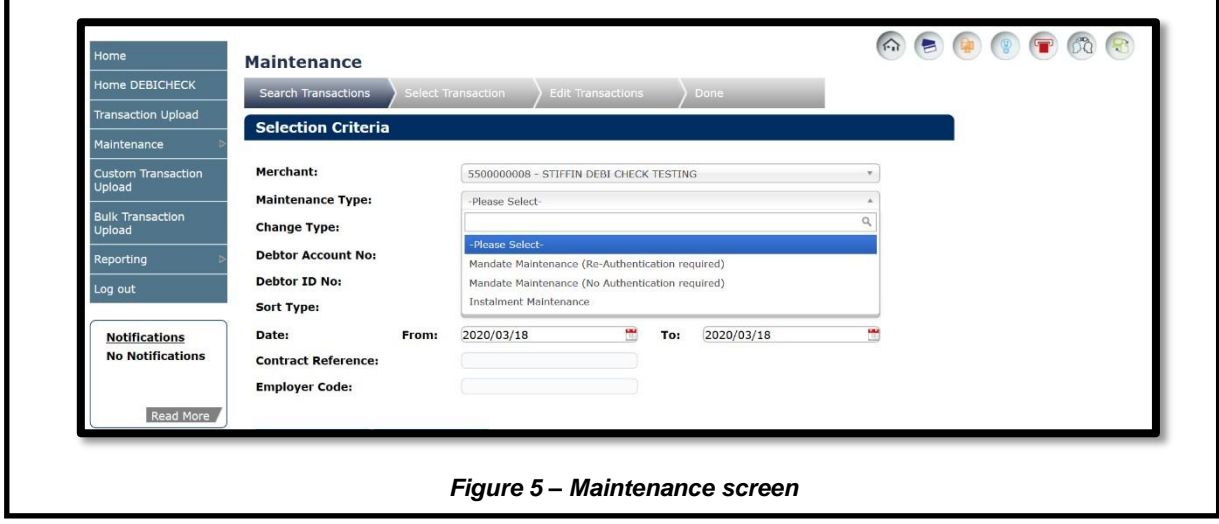

#### <span id="page-10-2"></span>1.1Re-authentication

**Re-authentication** is required, by the Payer/Debtor (Client), when the following changes are made to an existing mandate via the website:

- 1.1.1 Mandate Amount;
- 1.1.2 Adjustment Category;
- 1.1.3 First Collection Change;
- 1.1.4 Collection Day;
- 1.1.5 Max Collection Amount

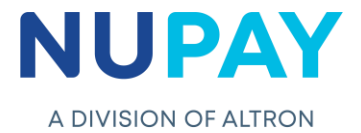

#### **Note:**

**Notification will be sent to the Payer/Debtor to re-authenticate the amendment/s that was made to an existing mandate**

**The Payer/Debtor must authenticate by 8pm that evening**

**The 2-day rule will apply, so you cannot amend today for the next day**

**If the Max Collection Amount changes, the Instalment amount must also change on the Fixed and Variable mandate types**

#### <span id="page-11-0"></span>1.2 "No" Authentication

The Payer/Debtor (Client) will not need to re-authenticate the following change/s that are made to an existing mandate via the website:

- 1.2.1 Tracking;
- 1.2.2 Contract Reference;
- 1.2.3 Debtor ID;
- 1.2.4 Debtor Account changes (Account Type and/or Account Number);
- 1.2.5 Cancellation;
- 1.2.6 Activate Contract;
- 1.2.7 Registered Mandate Services

#### **Note:**

**Notification will be sent to the Payer/Debtor informing them that an amendment was made to an existing mandate**

**The 2-day rule will apply, so you cannot amend today for the next day**

**The Contract Reference number can only be amended by the User/Payee (Merchant) if there were no payments instructions/collections presented against the Payer/Debtor's account**

**The Contract Reference number must not exceed 15 alpha-numeric digits (no special characters are allowed)**

#### <span id="page-11-1"></span>1.3 New Mandate

A **New Mandate** is required when the following changes are made on an existing mandate:

- 1.3.1 Frequency;
- 1.3.2 Debtor Bank Details (Different banks);
- 1.3.3 Debit Value Type (Fixed, Usage and Variable)

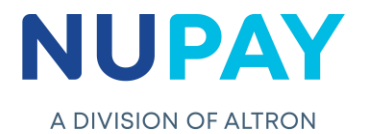

### <span id="page-12-0"></span>**2. Instalment Maintenance**

The following changes can be made to an existing mandate, on an Instalment level:

- 2.1 Tracking;
- 2.2 Submit Date;
- 2.3 Instalment Amount;
- 2.4 De-activate Instalment (Cancellation);
- 2.5 Re-activate Instalment;
- 2.6 Reschedule Maintenance;
- 2.7 Add Instalments

#### **Note:**

**Once an instalment/collection has been de-activated, the User/Payee (Merchant) can choose to re-activate the instalment/collection at a later stage or leave it in a cancelled status**

**The 2-day rule will apply for re-activated instalments/collections**

**An instalment/collection cannot be re-activated whilst it is in tracking**

# <span id="page-12-1"></span>**Section C - General Rules**

### **1. 7 Consecutive Failures**

- 1.1 The 120-day rule will not apply on DebiCheck
- 1.2 On the DebiCheck platform, if there are 7 consecutive failures, the mandate will be suspended, and the instalments/collections will be cancelled by the bank
- 1.3 Once the mandate is suspended, NuPay will no longer be able to collect against the said mandate

#### **Note:**

**Mandates that have been cancelled or suspended, cannot be re-instated**

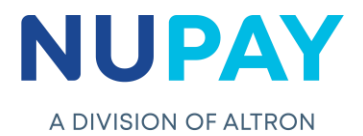

# <span id="page-13-0"></span>**2. Date Adjustment Rule/Next Business Day Processing**

The Date Adjustment rule will be defaulted to "Yes" for all NuPay clients, this means that:

- 2.1 Collections will be processed every day of the week
- 2.2 Where the Collection Day falls on a Sunday or Public Holiday, Collections will be processed on the **next** Business Day, for 6-day processing Banks
- 2.3 The Collection Day may not necessarily be the same day as the Action Date
- 2.4 The below table highlights the credit tracking (see *Figure* 6)

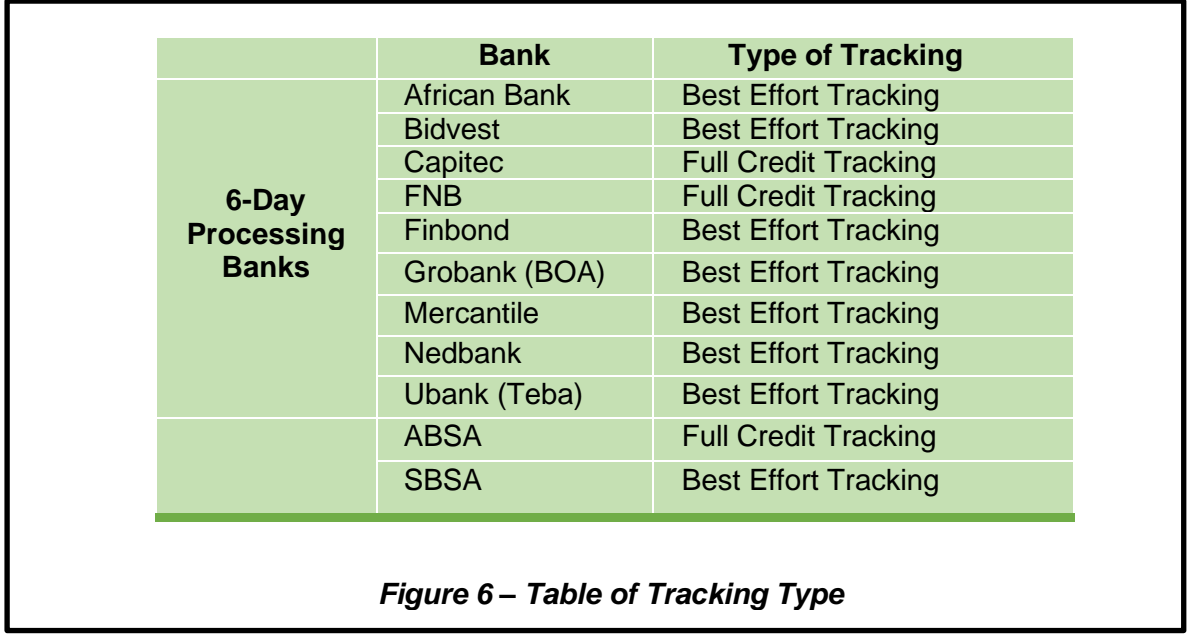

### **3. Line Limits**

- <span id="page-13-1"></span>3.1 Line limits are bank dependant
- 3.2 It is the maximum amount which the User/Payee (merchant) can load per instalment, per Payer/Debtor.
- 3.3 NuPay will also be introducing a line limit, should the User/Payee require the limit to be increased he will need to request it from NuPay and it is subject to approval.
- 3.3.1 Nedbank The max collection amount may not exceed R1m
- 3.3.2 Absa The max collection amount may not exceed R500k
- 3.3.3 NUPAY Risk Dependant

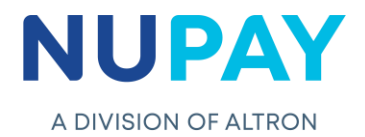

# <span id="page-14-0"></span>**4. Dispute Rules**

- 4.1 A dispute can be initiated by the payer/debtor (client) when he does not agree with anything pertaining to the mandate or the behaviour of the user/payee.
- 4.2 A dispute action will **be successful** if the:

### **5. Action date does Dispute Rules**

- 5.1 A dispute can be initiated by the payer/debtor (client) when he does not agree with anything pertaining to the mandate or the behaviour of the user/payee.
- 5.2 A dispute action will **be successful** if the:
- 5.2.1 Action date does not match the collection date and
- 5.2.2 Collection amount does not equal the instalment amount
- 5.3 The below diagram demonstrates the Dispute Rules (see *Figure* 7)

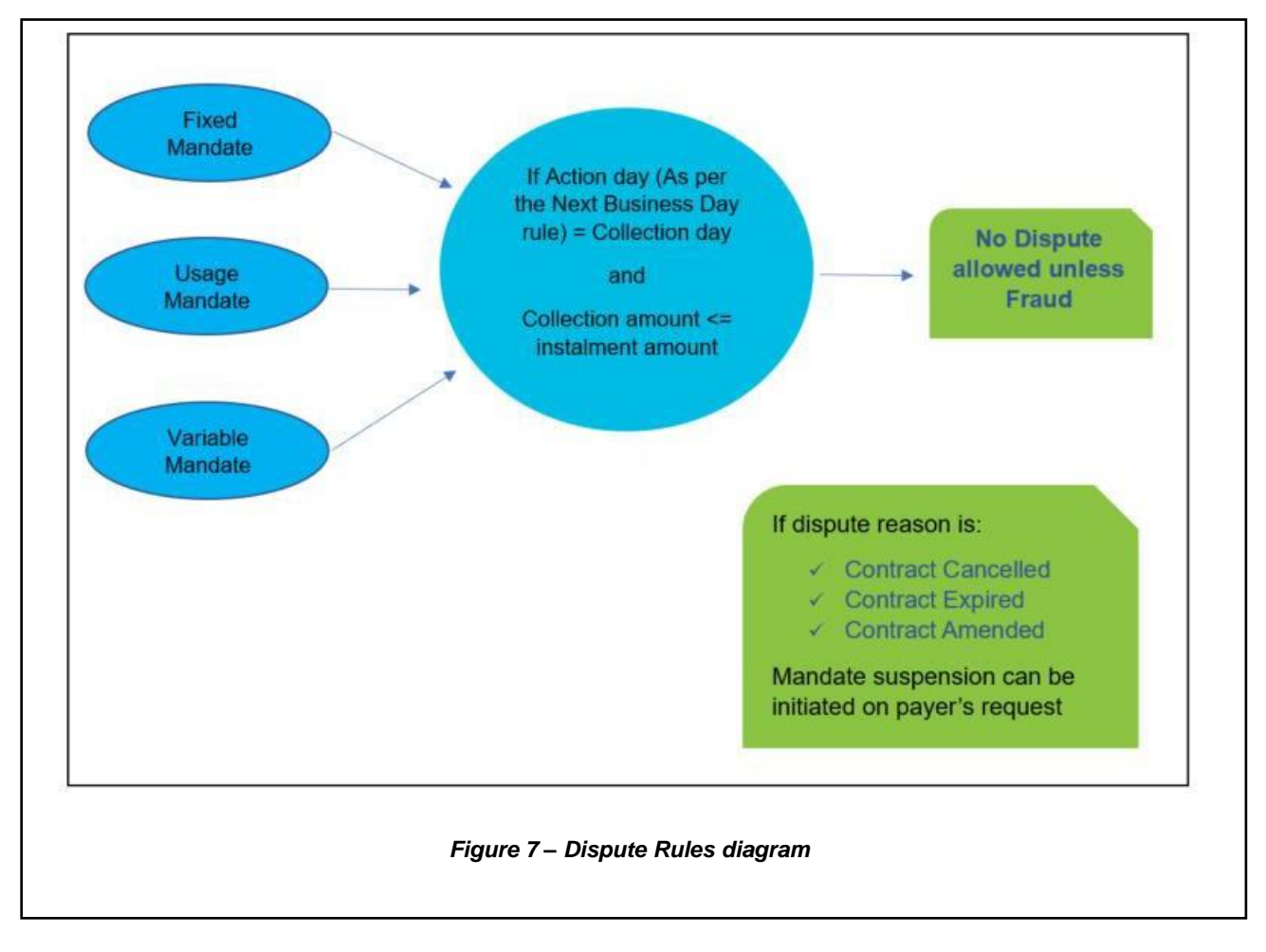

- 5.3.1 not match the collection date and
- 5.3.2 Collection amount does not equal the instalment amount
- 5.4 The below diagram demonstrates the Dispute Rules (see *Figure* 7)

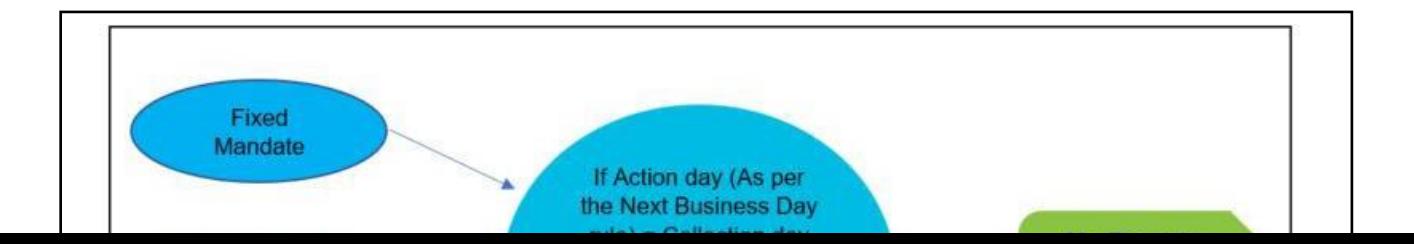

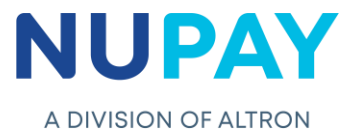

### <span id="page-15-0"></span>**6. Collection**

- 6.1 All collections in the early morning, first priority window, will be randomised and presented to the Payer/Debtor's (Clients) bank account
- 6.2 Only 2 presentments will be allowed in a payment cycle i.e. a Recurring & a Represented

### <span id="page-15-1"></span>**7. Bank Statement**

The Payer/Debtor's bank statement will display the following:

- 1. The Merchants abbreviated name
- 2. The Contract reference number
- 3. The Action date

#### **e.g. NPSTIFFENDCPRD00000CL12210401**

NPSTIFFEN – Abbreviated name DCPRD00000CL12 – Contract reference number 210401 – Action date